#### Let's Screw With nMap

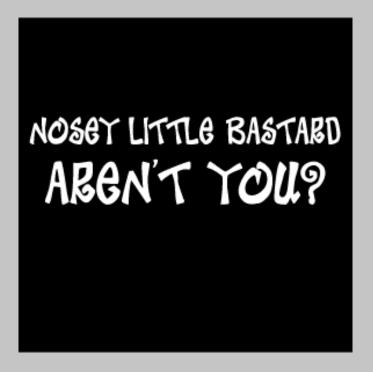

DefCon 21, Las Vegas 2013

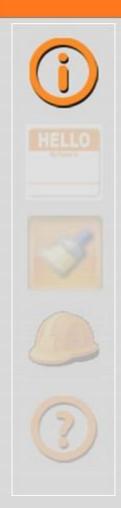

# Hellfire Security

Gregory Pickett, CISSP, GCIA, GPEN Chicago, Illinois

gregory.pickett@hellfiresecurity.com

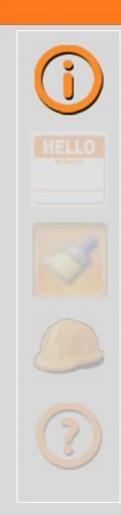

#### **Overview**

- Nosey Bastards!
- **# All About Packet Normalization**
- **\*** Working It All Out
- Putting It Into Practice
- Finishing Up

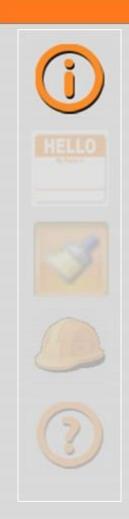

#### Network Defenders

- We see scans and probes of our network every day
- From the inside and from the outside
- Everybody is targeting us
- Identifying our assets

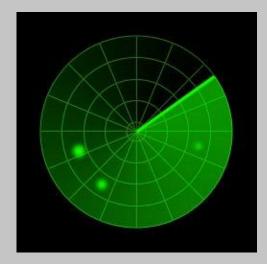

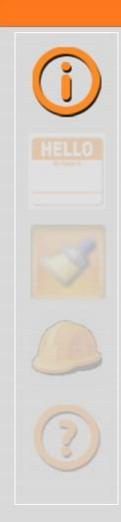

#### How They Do It

- Network stack implementation is highly discretionary
- Differences identify the operating system type and version
- Allowing Attackers to identify their targets
- By matching the headers of their target to known operating system implementations

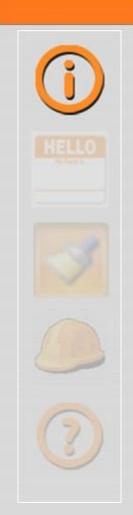

#### If your target ...

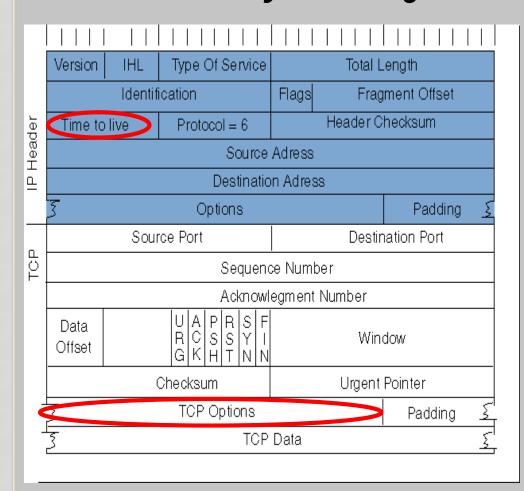

- Has a TTL of 128
- Uses the following options
  - **MSS of 1460**
  - Single NOP
  - Window Size 0
  - Single NOP
  - Single NOP
  - Ending SACK

... then it's likely a Windows 2003 Sever!

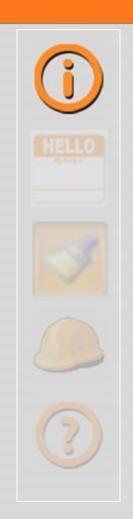

#### *Implications*

- If they identify your assets ...
- They know their weaknesses
- How to attack them successfully
- Without triggering your sensors

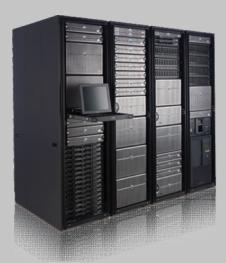

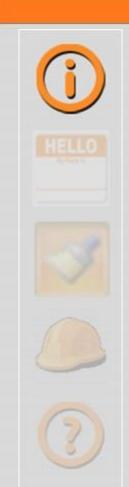

# TSA-Style patdowns ...

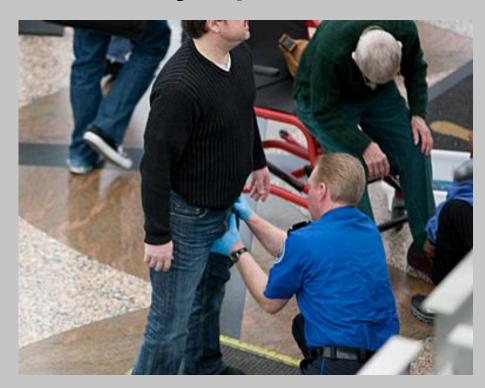

It's fact of life

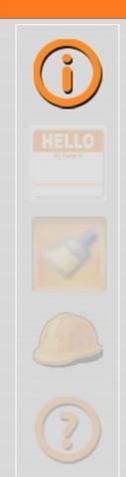

#### But does it have to be?

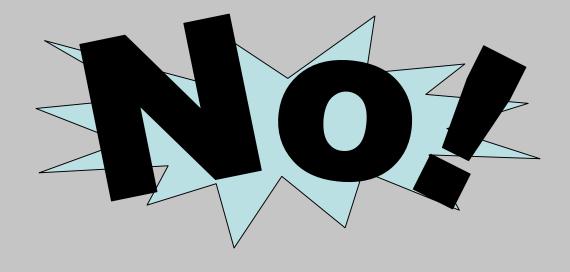

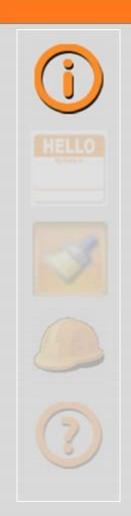

#### Why can't we ...

- Remove the differences
- To remove their advantage
- Strip them of their ability to fingerprint
- **\*** To significantly reduce their chance of success

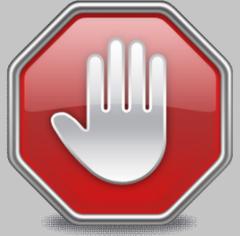

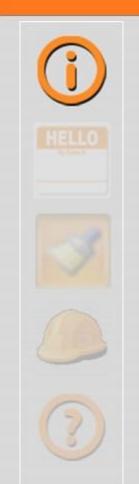

#### My Answer

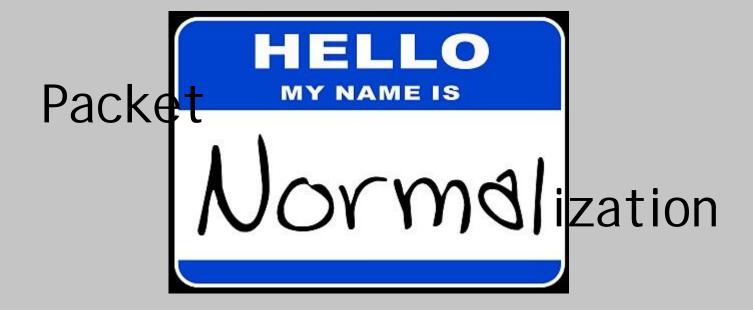

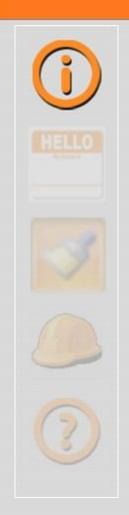

### OK. What is packet normalization?

- # Had anyone thought of this before?
- Not an entirely developed concept
- Many expressions but most incomplete ...

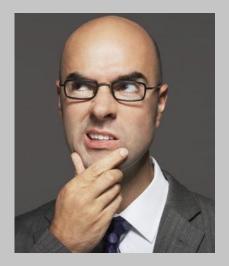

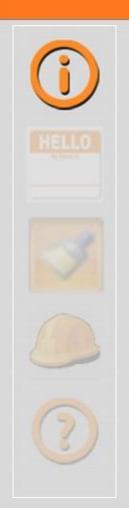

### Normalization vs. Scrubbing

- Scrubbing is to do away with; cancel
- Normalization is to make normal, especially to cause to conform to a standard or norm
- Both are seen in varying degrees

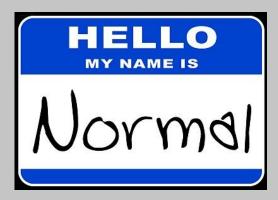

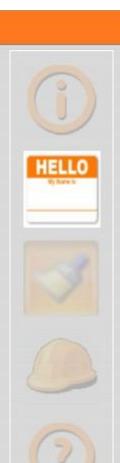

- Used by a number of firewalls
  - Randomize IP ID
  - Clear IP DF
- **4** Also ...
  - Set IP tos/dscp, and ttl
  - Pragment Reassembly
- Primarily Concern
  - Policy Violations
  - Abnormal Packets
  - Abnormal Flows

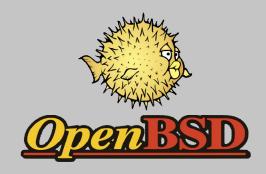

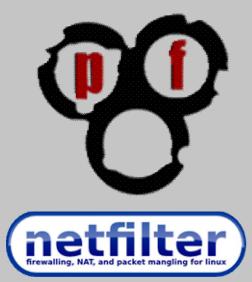

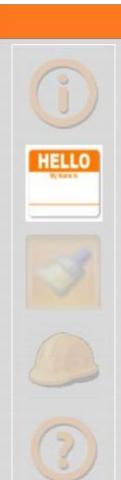

- Custom patch for netfilter
  - Random IP ID
  - Randomize TCP Timestamp
  - Randomize TCP SEQ
  - Clear IP tos/dscp
  - **+ IP TTL Tinkering**
- Developed by Nicolas Bareil
- Mentions fingerprint prevention
- Host Only

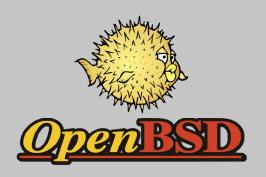

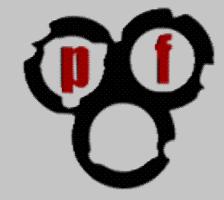

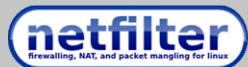

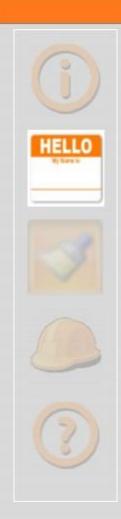

- Used by some network devices such as Cisco ACE and ASA
  - Random TCP SEQ
  - Clear TCP Reserved, and URG
  - Clears TCP Options
  - **•** Minimum IP TTL
- Fragment Reassembly too ...
- Primarily Concern
  - Policy Violations
  - Abnormal Packets
  - Abnormal Flows

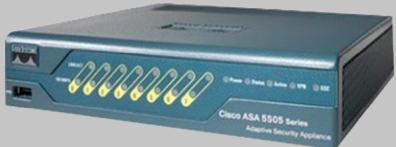

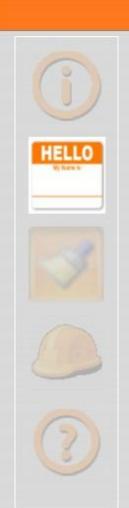

#### **Incoming Normalization**

- Used by IPS and IDS devices
  - # IP Fragment Reassembly
  - **# IP TTL Evasion**
- Primarily Concern
  - Detect Attacks
  - Detection Evasion

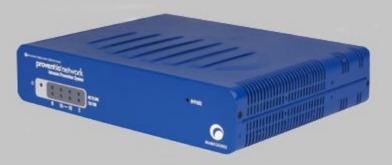

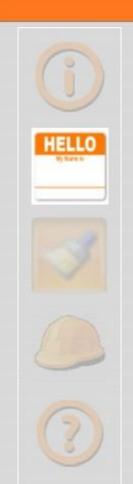

### Outgoing Normalization?

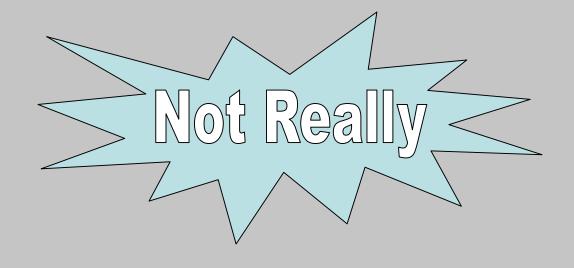

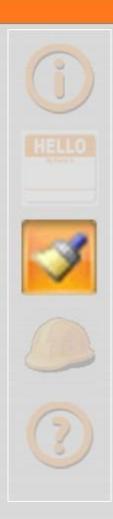

### Fingerprinting Process

- # TCP, UDP, and ICMP probes are sent
- Compile results into fingerprint

```
Fingerprint Linux 2.6.17 - 2.6.24

class Linux | Linux | 2.6.X | general purpose

SEQ(SP=A5-D5%GCD=1-6%ISR=A7-D7%TI=Z%II=I%TS=U)

OPS(01=M400C%02=M400C%03=M400C%04=M400C%05=M400C%06=M400C)

WIN(W1=8018%W2=8018%W3=8018%W4=8018%W5=8018%W6=8018)

ECN(R=Y%DF=Y%T=3B-45%TG=40%W=8018%0=M400C%CC=N%Q=)

T1(R=Y%DF=Y%T=3B-45%TG=40%S=0%A=S+%F=AS%RD=0%Q=)

T2(R=N)

T3(R=Y%DF=Y%T=3B-45%TG=40%W=8018%S=0%A=S+%F=AS%0=M400C%RD=0%Q=)

T4(R=Y%DF=Y%T=3B-45%TG=40%W=0%S=A%A=Z%F=R%0=%RD=0%Q=)

T5(R=Y%DF=Y%T=3B-45%TG=40%W=0%S=A%A=Z%F=R%0=%RD=0%Q=)

T6(R=Y%DF=Y%T=3B-45%TG=40%W=0%S=A%A=Z%F=R%0=%RD=0%Q=)

T7(R=Y%DF=Y%T=3B-45%TG=40%W=0%S=ASA=Z%F=R%0=%RD=0%Q=)

U1(DF=N%T=3B-45%TG=40%W=0%S=Z%A=S+%F=AR%0=%RD=0%Q=)

U1(DF=N%T=3B-45%TG=40%IPL=164%UN=0%RIPL=G%RID=G%RIPCK=G%RUCK=G%RUD=G)

IE(DFI=N%T=3B-45%TG=40%CD=S)
```

- Compare against database
- Identify operating system

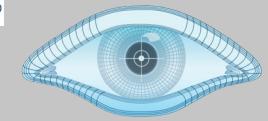

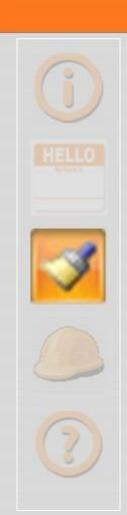

#### Where to Start?

- Nmap fingerprint database
- What about other fingerprinting tools?
  - \* xprobe2
  - amap
  - \* Vulnerability scanners ... Nessus, Et. Al
- Best to disrupt any existing patterns

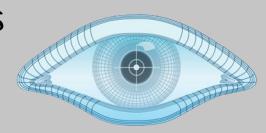

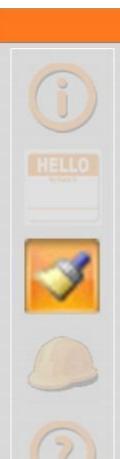

- Clear out any unnecessary values
  - # IP ToS/DCSP/Traffic Class Cleared
  - **# IP ECN Cleared**
  - **TCP URG Flag and URG Pointer Cleared**
- Randomize anything that you can
  - **PIPID**
- IP TTL/HOP Limit? TCP Options?

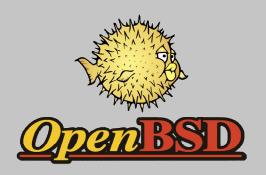

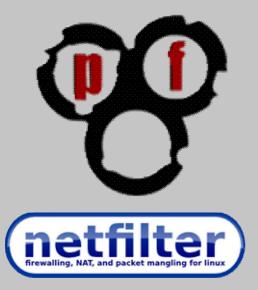

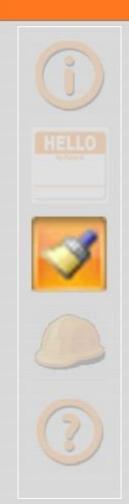

# Ourgohed Normalization

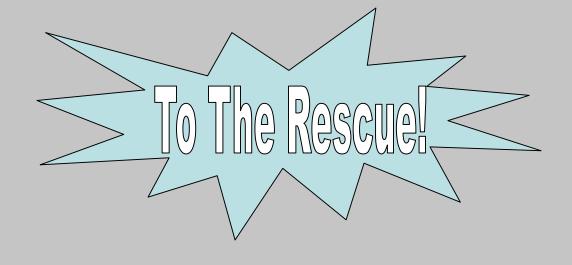

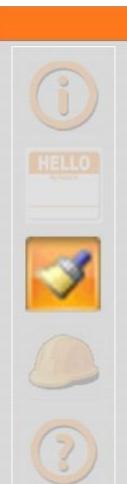

# Normalizing (IP Time-To-Live / Hop Limit)

- Make some assumptions
  - Originally Well-Known TTL
  - Decrements Only
  - Traveled < 32 hops</p>
- Back into Original Starting TTL
- Estimate number of hops traveled
- Recalibrate current TTL
- Using Starting TTL of 255

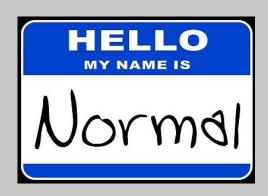

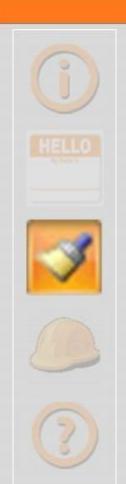

# Normalizing (IP Time-To-Live / Hop Limit)

```
If <= 32 traveled = 32-current Then ttl = 255 - traveled
If <= 64 traveled = 64-current Then ttl = 255 - traveled
If <= 128 traveled = 128-current Then ttl = 255 - traveled
Else ttl = current</pre>
```

- Start with the lowest well known TTL first!
- Several exceptions to this normalization ...
- Will be discussed later

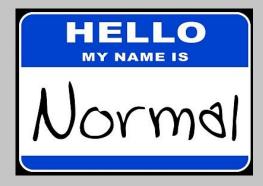

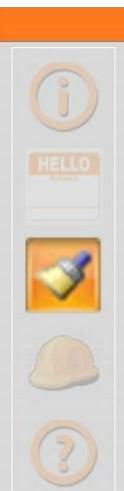

# Normalizing (TCP Options)

- Assumptions
  - Only Few Well Known Options Needed
  - Order is unimportant
- Requirement ...Values can't be changed
- Read necessary options
- Discard the rest
- Rewrite options in proper order
- NOP ... till the end of the options

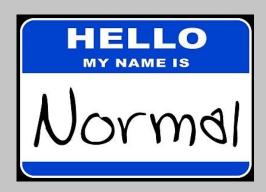

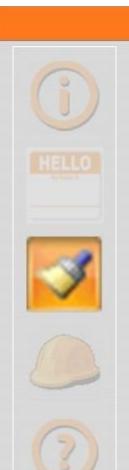

# Normalizing (TCP Options)

- Options selected ... And their order
  - MSS
  - **Window**
  - SACK
  - MD5 ... if present
- After processing ...

```
MSS = 1460
Window = 0
SACK
NOP
NOP
NOP
```

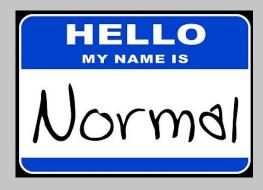

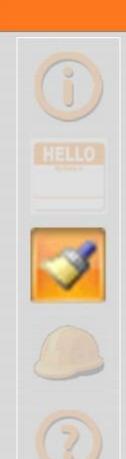

## Making teiner yonel Toogethersame

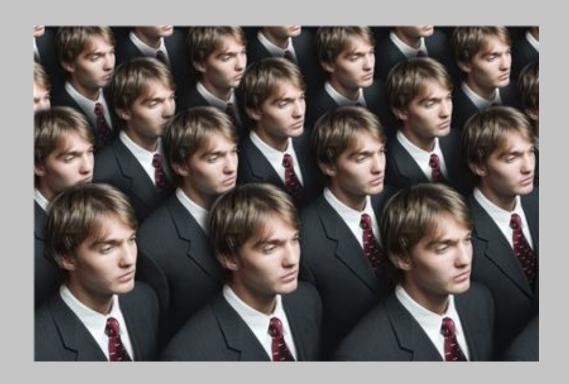

With IDGuard

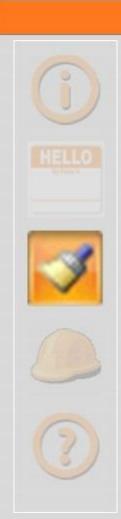

#### Selecting The Platform

- Identified Suitable Hardware
  - Already Modified By Others
  - \* Documentation Available ... Mikrotik Routerboards
- Identified Suitable Operating System
  - Available Base
  - Writeable File System ... OpenWrt
- Best to develop in a VM first!

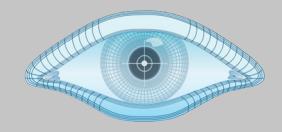

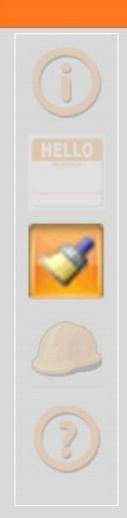

### Building the Development Environment

- Download Debian v6.0 Net-install CD-ROM
- Build a VMWare VM
- Install rcp100 from Sourceforge
- Configure rcp100 routing functions

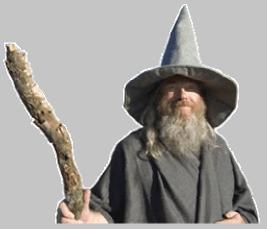

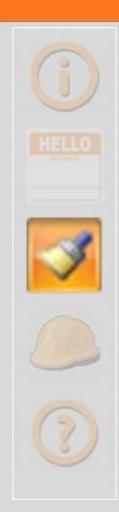

### Building the Development Environment

```
Before RCP100 Installation
apt-get update
apt-get install linux-headers-$(uname -r)
apt-get install ncurses-dev, bridge-utils, make, g++, rsync
RCP100 Installation
wget http://downloads.sourceforge.net/project/rcp100/rcp100/rcp100-0.99.4.tar.bz2
mkdir /opt/rcp
tar -xjvf rcp100-x.y.z.tar.bz2 /opt/rcp
cd /opt/rcp
./configure
make
make install
exit
--> RCP "README" for more information
After RCP Installation
Copy contents of rcp folder "operating System" subfolders into matching VM locations
```

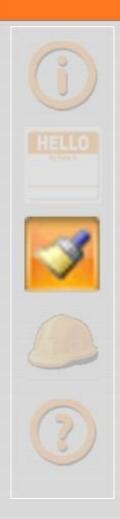

## Configuring the Development Environment

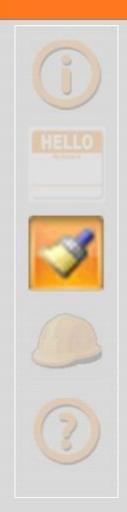

#### Deploying the Kernel Module

- Download IDguard v0.50
- **# Install IDGuard**

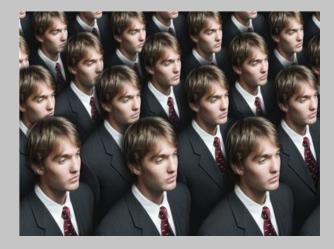

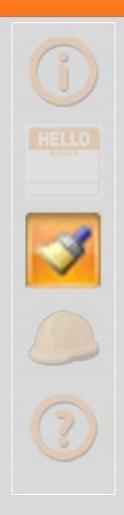

### Deploying the Kernel Module

#### IDGuard Installation

wget http://downloads.sourceforge.net/project/idguard/idguard\_v0.50\_linux\_networking.tar.bz2 mkdir /opt/idguard tar -xjvf idguard\_v0.50\_linux\_networking.tar.bz2 /opt/idguard cd /opt/idguard

./configure su make sudo insmod idguard.ko

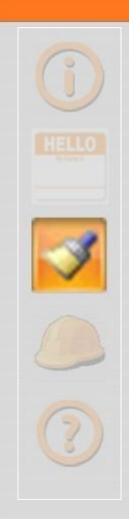

#### OK ... What worked?

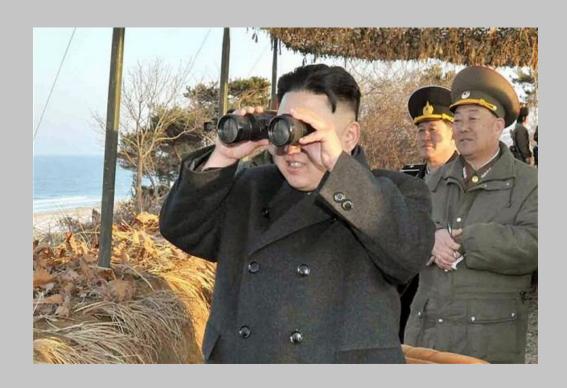

I am really tired of those nosey bastards!

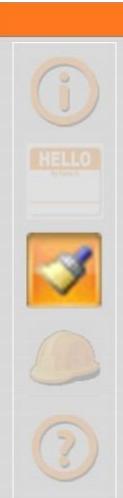

#### What Didn't Work

- \* ToS/DCSP/Traffic Class Clearing
- **#** ECN Clearing
- **# URG Flag and URG Pointer Clearing**
- **#** IP ID Randomization
- DF Clearing

... the Scrubbing

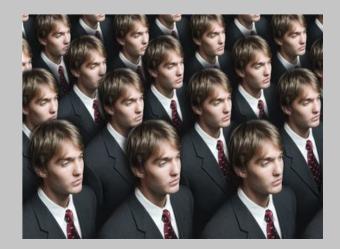

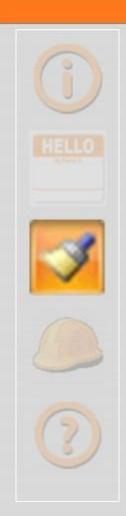

#### What Worked

- **#** TTL Standardizing
- **#** TCP Option Standardizing

... the Normalization

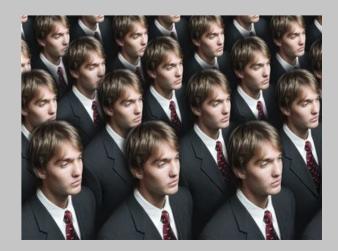

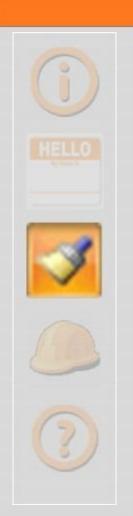

#### **End Results**

**Operating System** 

Windows 7

Windows Server 2003

Ubuntu Desktop 11.10

Red Hat Enterprise Linux 6 Linux 2.6.X | 3.X

**Unprotected** 

Microsoft Windows 7 | 2008 Allied Telesyn AlliedWare

Microsoft Windows 2003

Linux 2.6.X | 3.X

**Protected** 

Allied Telesyn AlliedWare

Cisco IOS 12.X

D-Link embedded

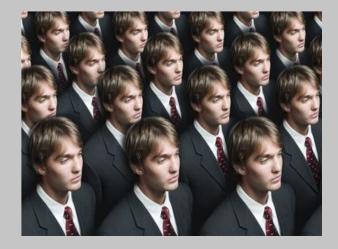

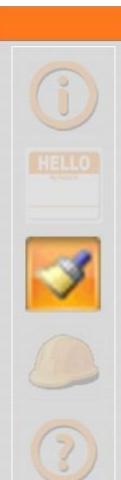

#### Other Effects

- Map
  - Network Distance
- Other Fingerprinting
  - \* xprobe2
  - Nessus ...
- Other Tools
  - ping
  - traceroute

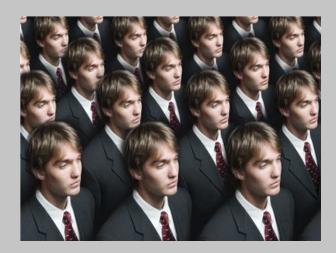

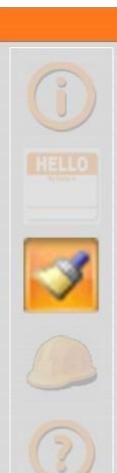

### Deploying to Hardware

- Purchase the hardware from a local vendor
- Download OpenWrt kernel image with an embedded initramfs
- Setup dhcp & tftp netboot environment
- Connect to the routerboard
- Configure routerboard for DHCP
- Back up RouterOS
- Prepare the OpenWrt images
- Flash it

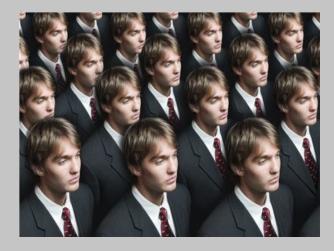

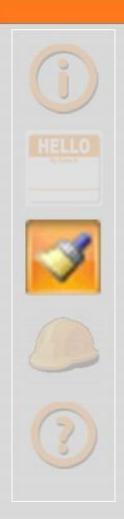

### Deploying to Hardware

#### Flashing with OpenWrt/DebWrt

To flash the system you need to replace both the kernel and the root filesystem, which are two different images know if there is a different way...). To get to a command line you will need to boot a working OpenWrt kernel+in

#### Booting OpenWrt from the network

- Get a working OpenWrt kernel image with an embedded initramfs. To build this image, in the OpenW Make sure to use OpenWrt trunk (kernel >= 2.6.39) and not the stable version, backfire. Backfire's kernel h not suitable for this job. OpenWrt will build a lot of images; the one you will use is "openwrt-ar71xx-nand-vm RouterBoot can boot (it expects to read elf headers). Alternatively, you can download a ready working image
- Setup dhcp & tftp netboot environment: Once you have the image, you will need to configure a tftp & dhcp scope of this article.
- Connect the routerboard with rs232 and ethernet: Connect the routerboard's RS232 with your computer Eth1/POE port (do not use Eth2-Eth5 as they are connected to internal switch and it is offline on bootloadin On your computer, setup a terminal emulator to get access to the serial port. A very popular one is minicom execute something like that: "sudo minicom -D /dev/ttyUSB0", where ttyUSB0 here is the serial device (ass that it will need to be run as root, unless you have access to the serial device (which is usually achieved by
- Configure routerboard to use DHCP instead of BOOTP: When the setup is ready, power up the routerboard will try to boot only with BOOTP protocol which is not what we want. So to change it enter the s bootup process.

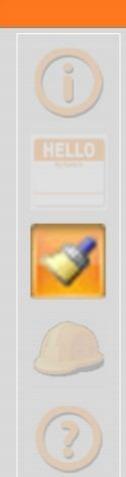

### **Demonstration**

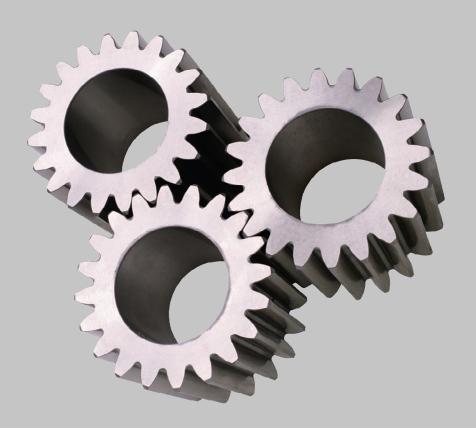

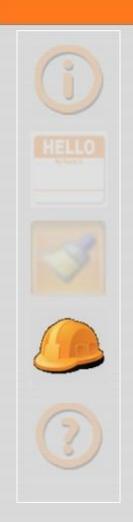

## Challenges

- Authorized Activity
- Other Methods
  - Banners and Direct Query
  - Identification Through Layer-7

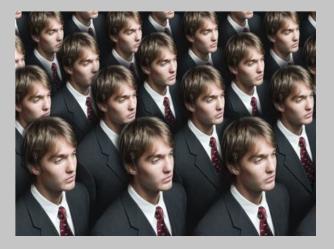

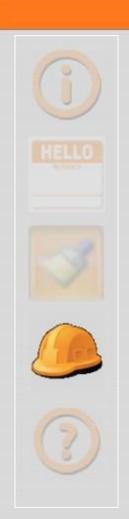

## Challenges

- Authorized Activity
  - Scanners
  - Management Platforms
- Resolution
  - **BEXCLUDE THEM ...**

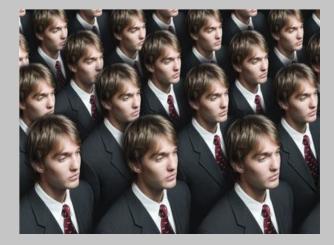

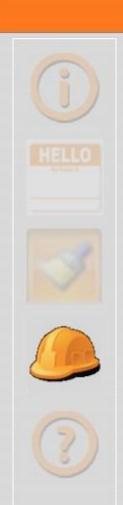

### Challenges

- Banners and Direct Query
  - Windows Networking Available
  - Application-Layer Query
  - OS Details in Reply
- Resolution
  - Perimeter Network
  - Internal Network

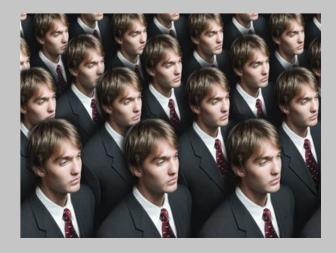

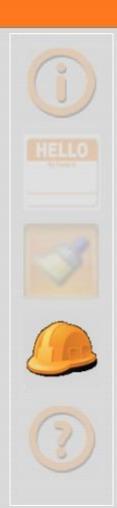

- Connectivity
  - Fragmentation
    - Upstream
    - Downstream
  - **TTL Attenuation**
  - TTL Special Uses
- **#** TCP Options Sensitivity?
- **#** Link-Local Routing Protocols

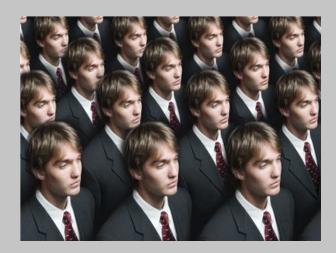

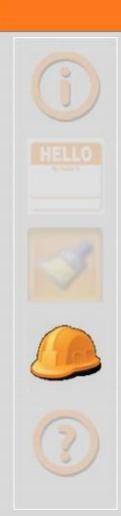

- Upstream Fragmentation
  - **# IP ID Randomized**
  - "Fragmentation Needed" ICMP Message Received
  - Host is confused
  - \* Keeps sending original packet
- Resolution
  - Clear DF

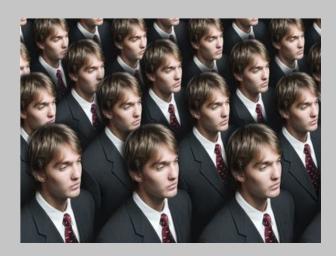

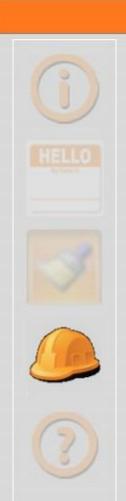

- **\*** Downstream Fragmentation
  - Each fragment given a different IP ID
  - Destination can't be reassembled
- Resolution
  - End-Point Switch Placement
  - Exclude Fragments

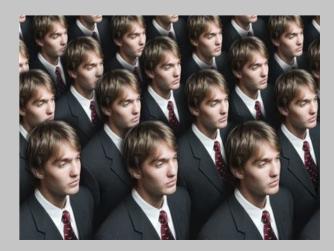

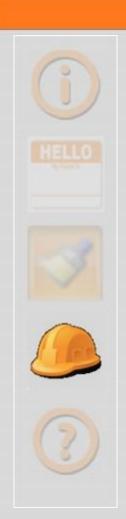

- **# TTL Attenuation** 
  - Packet travels more than 32 hops
  - Packet TTL is continually extended
  - Routing Loop occurs
- Resolution
  - End-Point Switch Placement

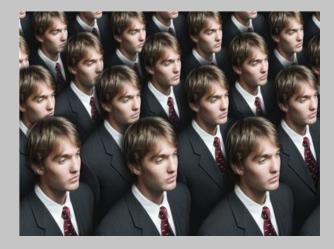

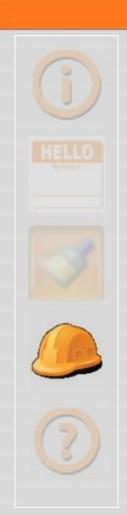

- **#** TTL Special Uses
  - **#** TTL recalibrated
  - **#** TTL never runs out
  - Traceroute fails
- Resolution
  - **\*\*** Exclude ICMP Echo Requests

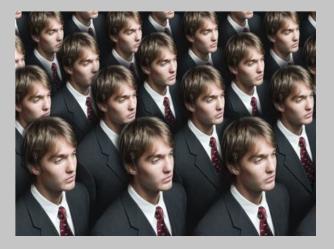

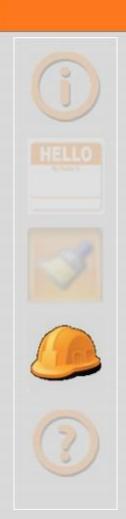

- Link-Local Routing Protocols
  - **# TTL of 1 for RIP packet**
  - **# TTL of 255 is abnormal**
  - Packet is malformed
- Resolution
  - Exclude routing protocols

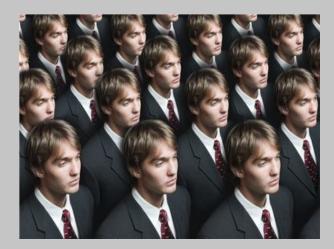

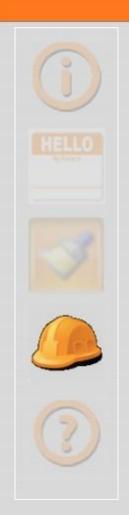

- Performance
- Break Something
  - Poorly Coded Applications
  - What else?

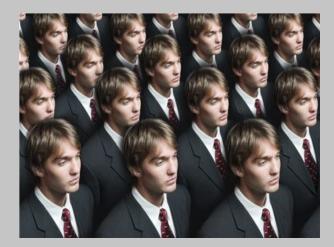

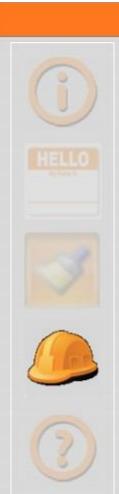

#### **Benefits**

- Shields from ...
  - Casual Attackers
  - Automated Assaults
  - Oblique Threats
- Protects ...
  - Unmanaged
  - Unpatched
  - Unhardened
- Defeats ... canned exploits

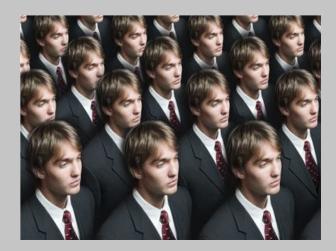

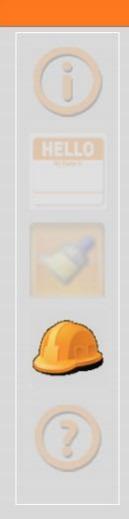

#### What's Next

- More Platforms
  - Open-Source Router Firmware
  - Linux-Based Switches
- Production Trials
- Talk to vendors

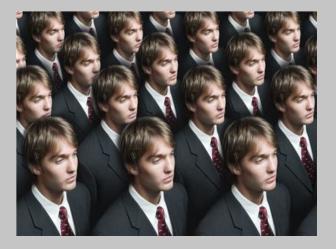

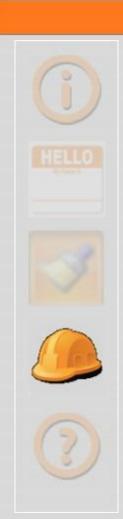

## Final Thoughts

- Accurate target identification is key to a successful attack
- Identification that is way too easy for an attacker to perform
- Let's change that with fingerprint prevention
- I've proven that it can be done
- Now, we just have to make it happen

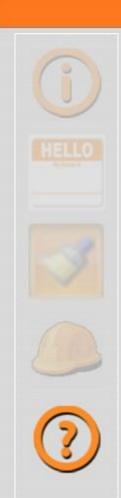

### **Proof of Concept**

#### IDGuard v0.50 for Linux-Based Networking

- Fingerprint obfuscation support
- IPv4, IPv6, and TCP normalization
- Authorized Activity Exclusions
- Linux Kernel Module Implementation

SHA256 hash is **e97b2c8325a0ba3459c9a3a1d67a6306** Updates can be found at http://idguard.sourceforge.net/

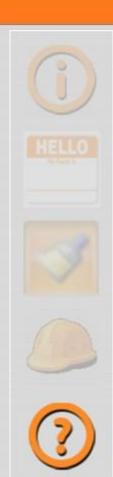

#### Links

- http://www.wisegeek.com/what-is-packet-mangling.htm
- http://www.openbsd.gr/faq/pf/scrub.html
- http://www.linuxsecurity.com.br/info/fw/PacketManglingwithiptables.doc
- http://chdir.org/~nico/scrub/
- http://www.cisco.com/en/US/docs/security/asa/asa82/configuration/guide/conns\_tc pnorm.pdf
- http://www.cisco.com/en/US/docs/interfaces\_modules/services\_modules/ace/v3.00 \_A2/configuration/security/guide/tcpipnrm.pdf
- http://www.sans.org/reading\_room/whitepapers/intrusion/packet-level-normalisation\_1128
- http://nmap.org/book/osdetect-methods.html
- http://rcp100.sourceforge.net
- http://wiki.hwmn.org/w/Mikrotik\_RouterBoard\_450G
- http://downloads.openwrt.org/snapshots/trunk/ar71xx/openwrt-ar71xx-genericvmlinux.elf
- http://downloads.openwrt.org/snapshots/trunk/ar71xx/openwrt-ar71xx-generic-rootfs.tar.gz
- https://sites.google.com/site/guenterbartsch/blog/myfirstlinuxkernelmodule
- http://www.farlock.org/nslu2/openwrt-non-standard-module-compiling/

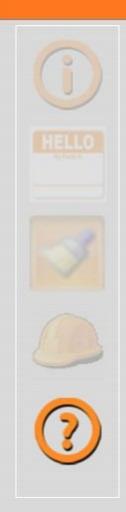

# Special Thanks

- Aditiya Sood
- Kenny Nguyen and E-CQURITY
- Kathy Gillette
- Nick Pruitt

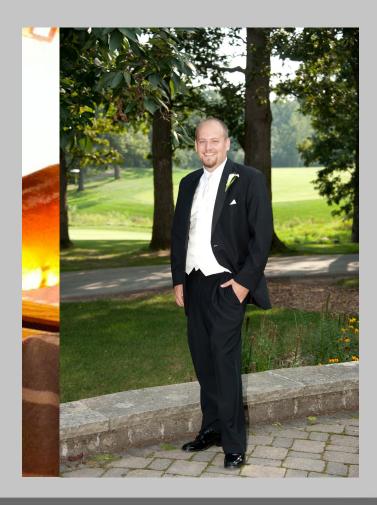

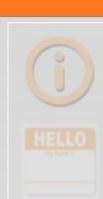

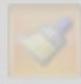

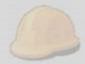

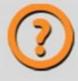

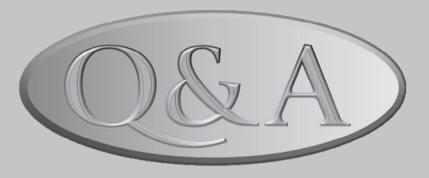